## **IRE.SHY**

## Instruction Manual for FrSky HDZ-VTX Upgrade Tool 1 0

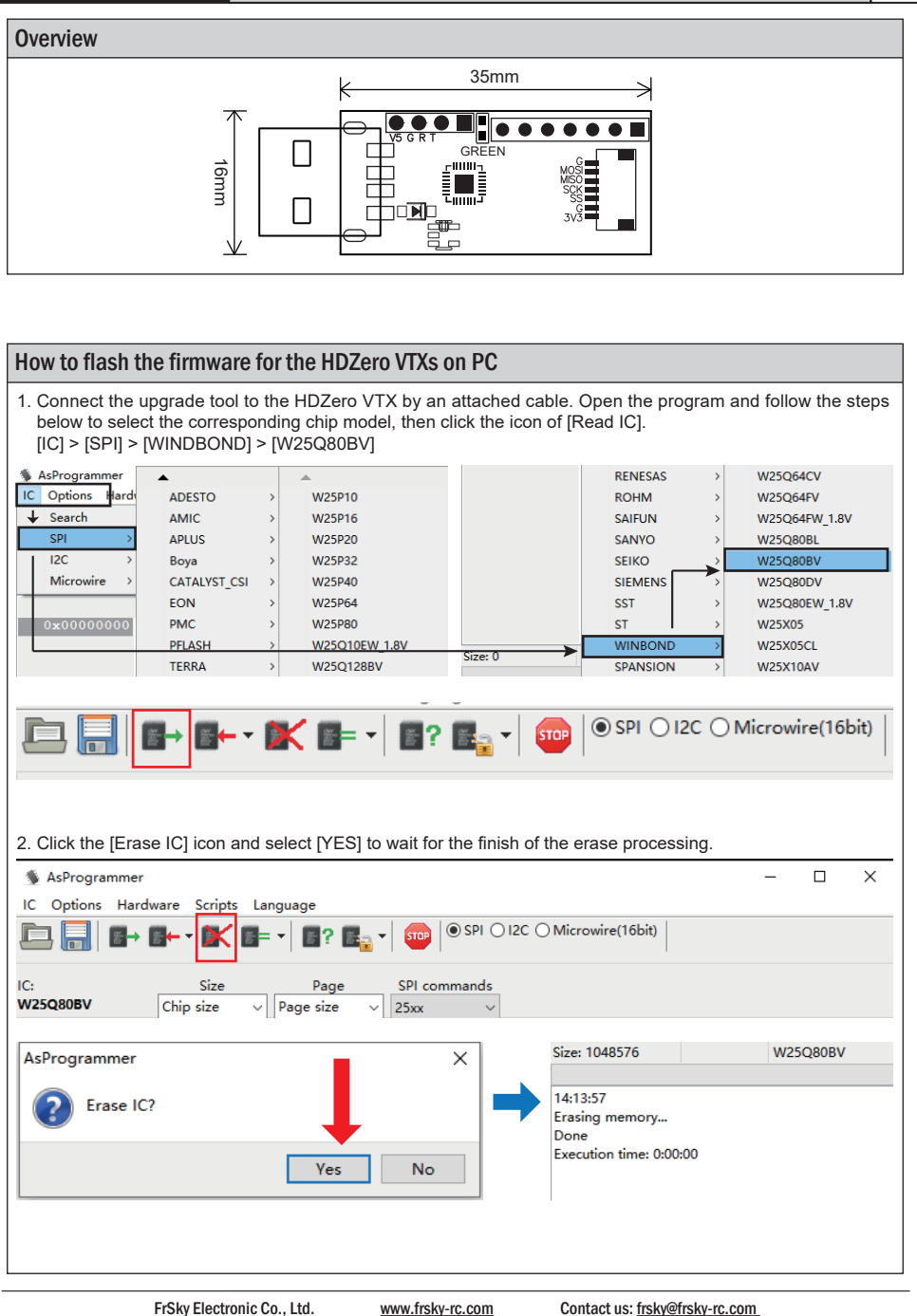

Add: F-4,Building C, Zhongxiu Technology Park, No.3 Yuanxi Road, Wuxi, 214125, Jiangsu, China Technical Support: sales4tech@gmail.com

Instruction Manual for FrSky HDZ-VTX Upgrade Tool 1 0 **IRF.SHY** 1.0 3. By clicking the [Open] icon to open the file, select the downloaded firmware of the HDZero VTX, click [Program IC], and then [YES] to start the program processing. The prompt bar appears means the firmware upgrade is completed. $\times$ **&** AsProgrammer  $\Box$ IC Options Hardware Scripts Language STOP | O SPI O I2C O Microwire(16bit)  $F$ ?  $F$ a -  $F$  $\mathbb{R}$  =  $\mathbb{R}$ IC: Size Page SPI commands **W25Q80BV**  $\sqrt{\frac{1}{2}}$  Page size Chip size  $\vee$  25xx AsProgrammer  $\times$ 14:19:54 Programming memory(verifying)... Begin programming? Done Execution time: 0:00:01 Yes No 4. HDZero Firmware Download: https://www.hd-zero.com/document

FrSky is continuously adding features and improvements to our products. To get the most from your product, please check the download section of the FrSky website www.frsky-rc.com for the latest update firmware and manuals